Kā var izdrukāt "Maksājumi un nomaksas stāvoklis" esošo informāciju?

1. Pēc ielogošanās Elektroniskās deklarēšanas sistēmā (EDS), atveriet funkcionalitāti "Maksājumi un nomaksas stāvoklis" un izvēlaties tās sadaļu "Saistības";

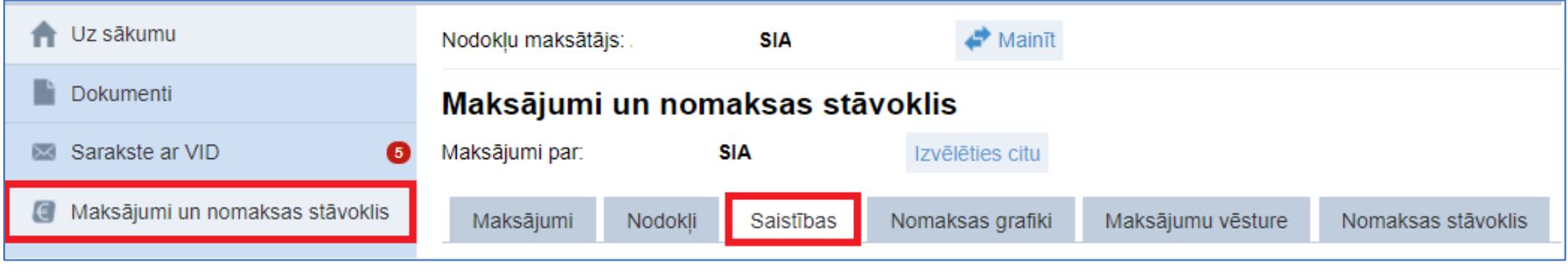

2. Izvēlaties vēlamo deklarāciju veidu no kolonnas "Veids" un nospiežat , lai iegūtu detalizētu skatu;

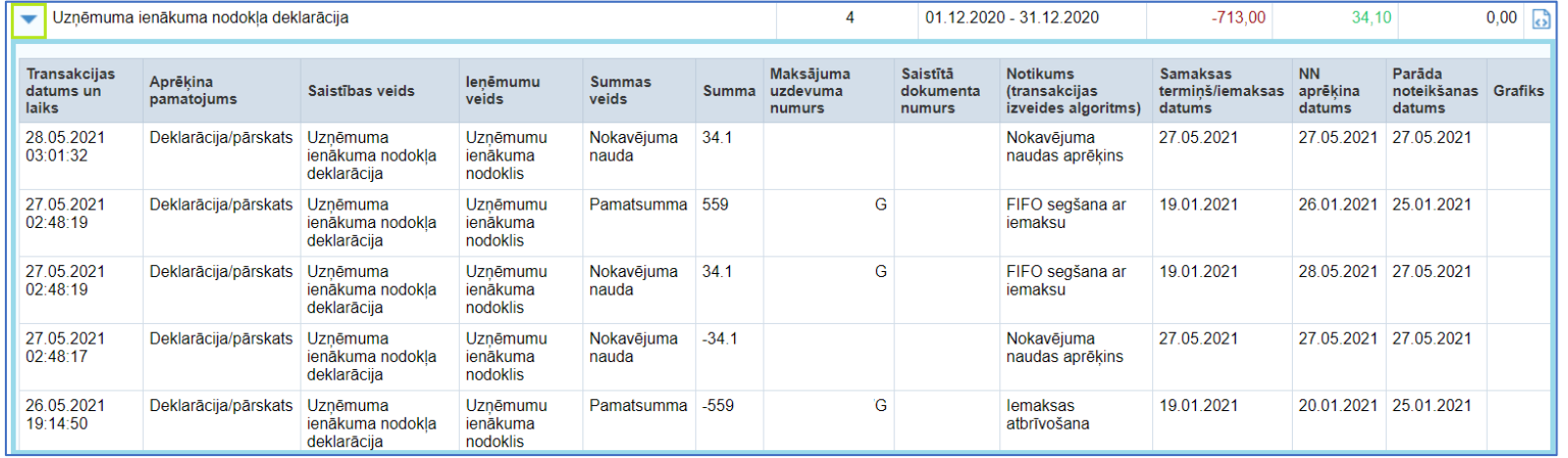

## 3. Ar labo peles pogu klikšķiniet uz detalizētās informācijas un izvēlaties "Print";

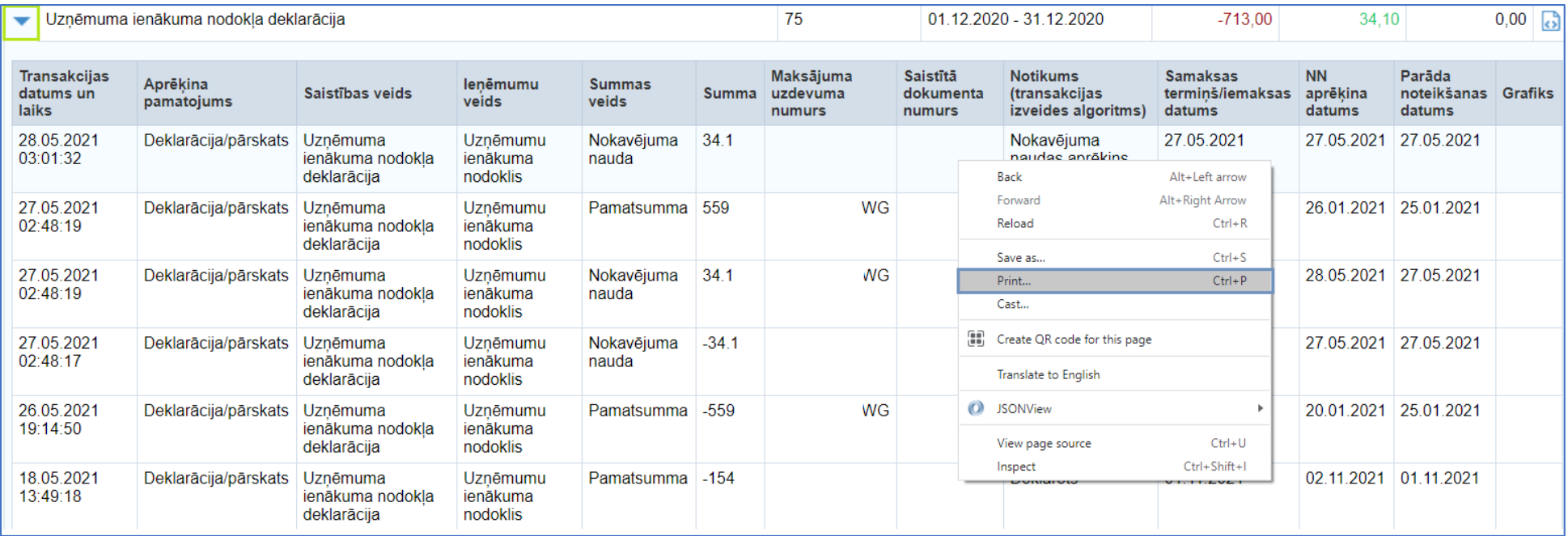

4. Izvēlaties vēlamo vai pieejamo printeri un spiežat "Print";

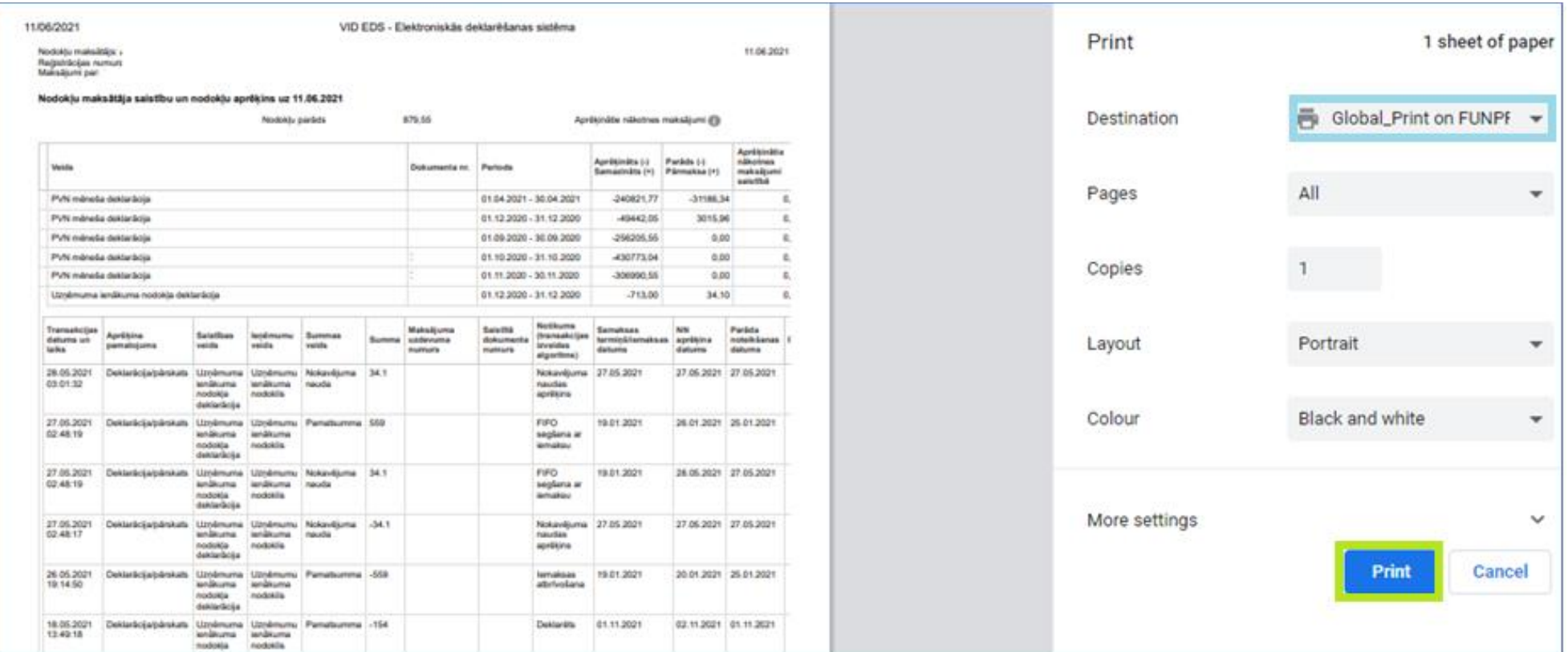